### **Кравец Андрей Владимирович**

Руководство к лабораторной работе **РАЗРАБОТКА АКТИВНЫХ И ПАССИВНЫХ ФИЛЬТРОВВ СИСТЕМЕ СХЕМОТЕХНИЧЕСКОГОМОДЕЛИРОВАНИЯ MICRO-CAP 8**  по курсу **ПРИКЛАДНЫЕ МАТЕМАТИЧЕСКИЕ МЕТОДЫ АНАЛИЗА РЭУ**

> Ответственный за выпуск Кравец А.В. Редактор Проценко И.А. Корректор Чиканенко Л.В.

ЛР№ 020565 от 23 июня 1997 <sup>г</sup>. Подписано к печати 18.04.2007г.Формат 60 Х84 1/16 . Бумага офсетная. Офсетная печать. Усл. п.<sup>л</sup>. – 1,0. Уч. - изд. <sup>л</sup>. – 0,9. Заказ № Тир. 100 экз. «С»

Издательство Технологического института ЮФУ ГСП 17 А, Таганрог, 28, Некрасовский, 44 Типография Технологического института ЮФУ ГСП 17 А, Таганрог, 28, Энгельса, 1

\_\_\_\_\_\_\_\_\_\_\_\_\_\_\_\_\_\_\_\_\_\_\_\_\_\_\_\_\_\_\_\_\_\_\_\_\_\_\_\_\_\_\_\_\_\_\_\_\_\_\_\_

612.372.57 (07) Р - 851

> **МИНИСТЕРСТВО ОБРАЗОВАНИЯ И НАУКИ РОССИЙСКОЙ ФЕДЕРАЦИИ ФЕДЕРАЛЬНОЕ АГЕНТСТВО ПО ОБРАЗОВАНИЮ**

№ 4066

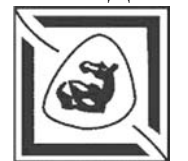

**РТФ**

**Технологический институт Федерального государственного образовательного учреждения высшего профессионального образования «Южный федеральный университет»** 

**ПРИОРИТЕТНЫЙНАЦИОНАЛЬНЫЙПРОЕКТ «ОБРАЗОВАНИЕ »**Кафедра радиоприемных устройств и телевидения**Руководство к лабораторной работе Разработка активных и пассивных фильтров в системе схемотехнического моделирования Micro-Cap 8** 

по курсу **Прикладные математические методы анализа РЭУ**Для студентов радиотехнического факультета всех форм обучения

Таганрог 2007

# **УДК 621. 375(07)**

Кравец А.В. Руководство к лабораторной работе «Разработка активных и пассивных фильтров в системе схемотехнического моделирования Micro-Cap 8» по курсу «Прикладные методы математического анализа РЭУ». – Таганрог: Изд-во Технологического института ЮФУ 2007. – 16 с.

В данном руководстве изложено краткое описание лабораторной работы и краткие сведения о системе схемотехнического моделирования Micro-Cap 8. Приведены домашнее и лабораторное задания, методические указания по выполнению лабораторного задания.

Лабораторная работа соответствует программам курса «Прикладные методы математического анализа РЭУ» для студентов специальностей «Бытовая радиоэлектронная аппаратура» <sup>и</sup> «Радиотехника».

Ил. 6. Табл. 2. Библиогр.: 8 назв.

Рецензент В. Т. Лобач, канд. техн. наук, профессор кафедры РТС Технологического института ЮФУ.

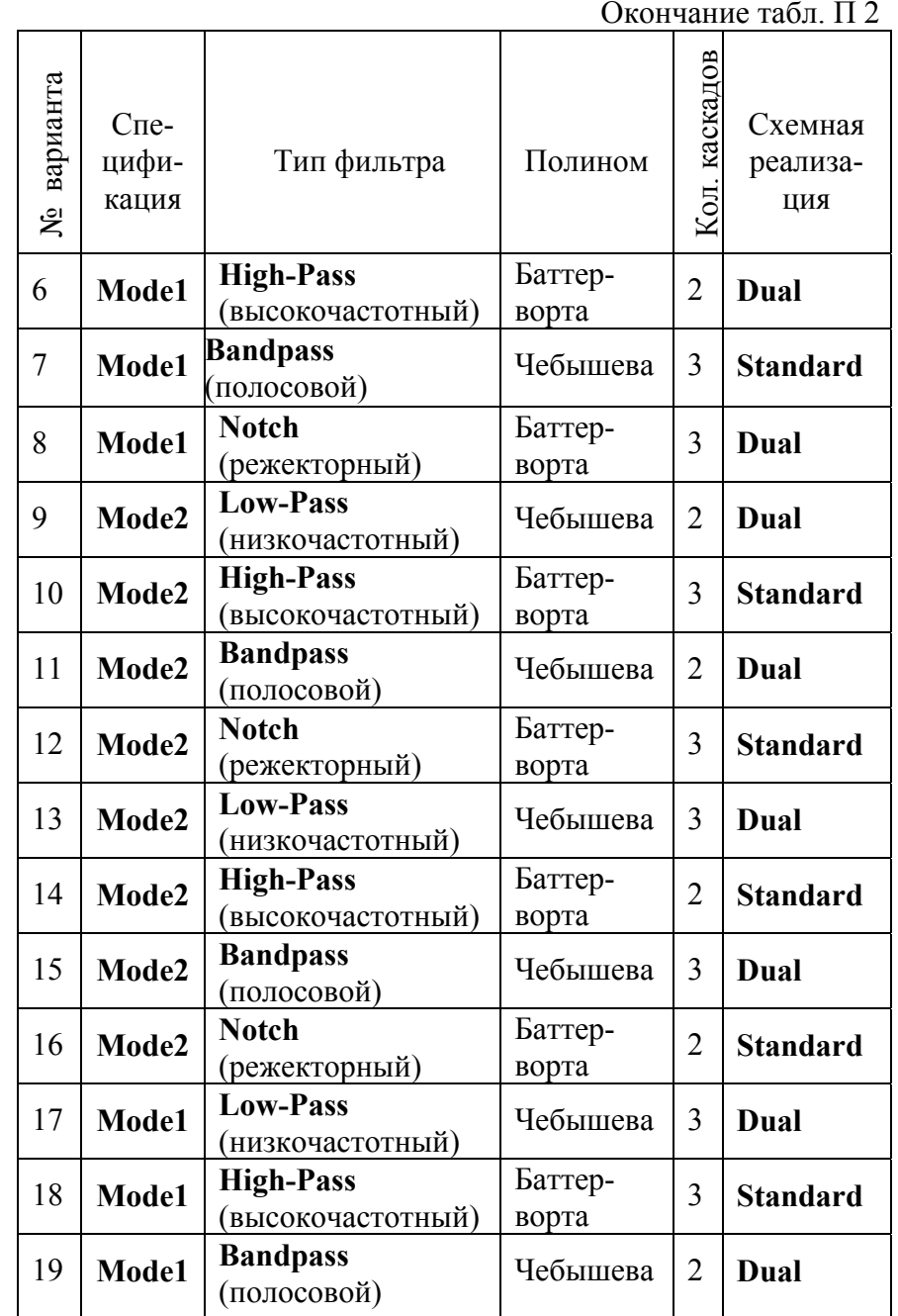

Окончание табл. П 1

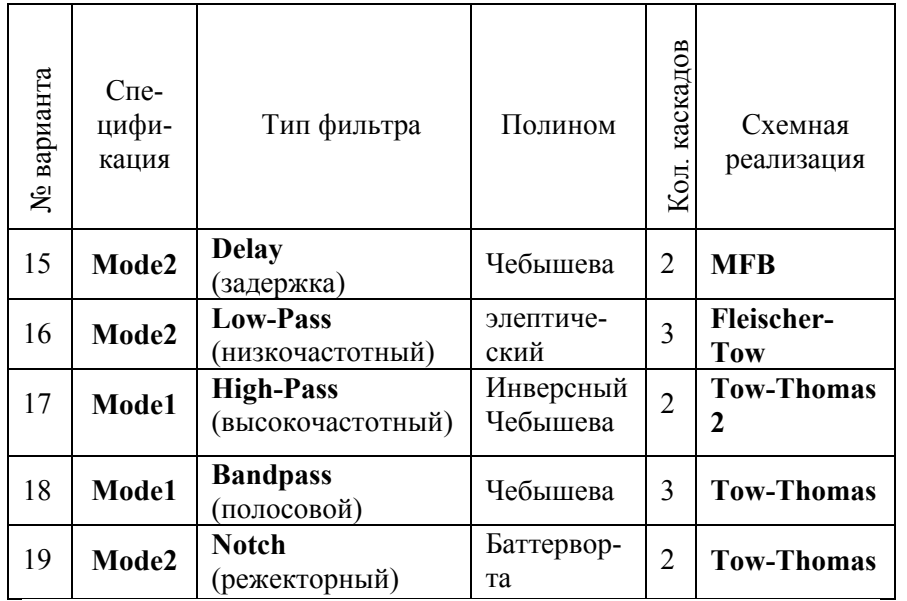

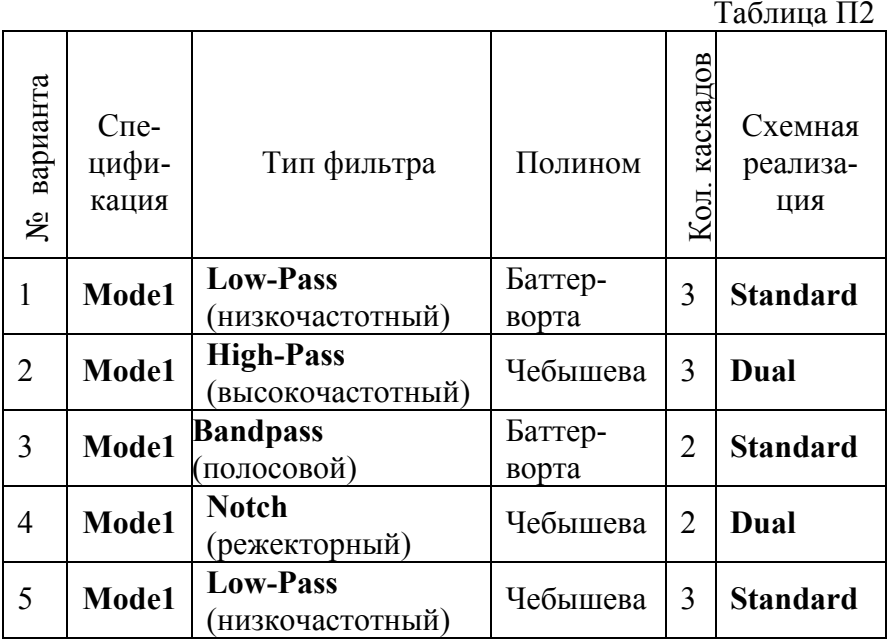

## **1. Цель работы**

Изучить способы синтеза активных и пассивных фильтров в системе схемотехнического моделирования Micro-Cap 8.

## **2. Общие сведения**

Меню **Design** содержит две команды **Active Filters**  и **Passive Filters** для синтеза активных и пассивных аналоговых фильтров. Обе эти команды имеют однотипные диалоговые окна, показанные на рис. 1.

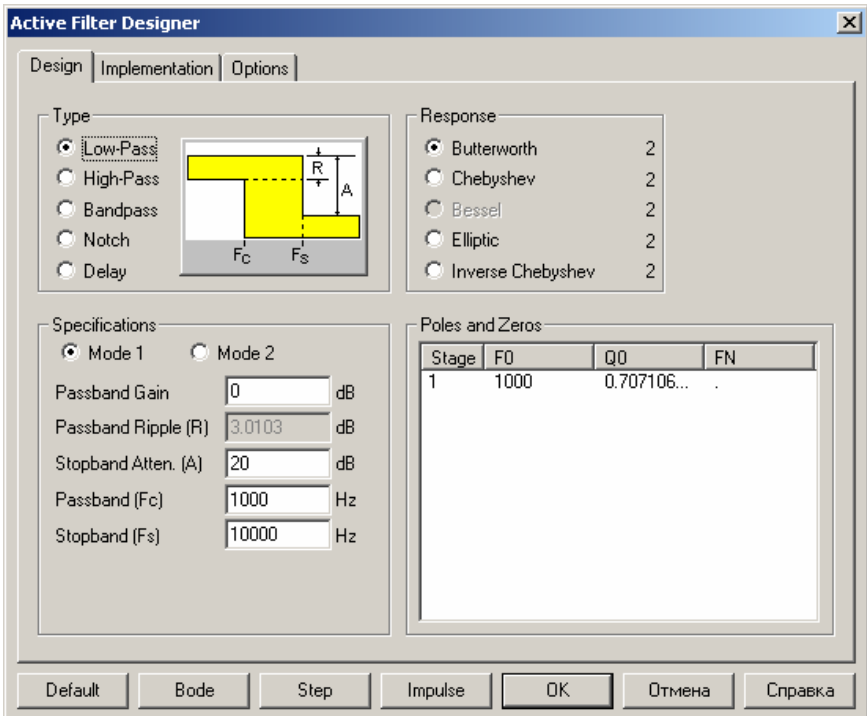

Рис.1

В нижней части окна расположен ряд кнопок команд: **Default** – возврат к параметрам, заданным по умолчанию; **Bode** – вывод графиков АЧХ, ФЧХ и времени групповой за-

держки в логарифмическом масштабе (диаграммы Боде); **Step**  – вывод графика отклика схемы на единичный скачок напряжения; **Impulse** – вывод графика импульсной характеристики схемы (для моделирования используется импульс амплитудой 1 гигавольт).

На закладке *Design* (рис. 1) выбирается тип фильтра **Type: Low-Pass** (низкочастотный)**, High-Pass** (высокочастотный)**, Bandpass** (полосовой)**, Notch** (режекторный)**, Delay** (задержка), тип аппроксимирующего полинома **Response**, способ задания требований к его АЧХ (**Mode 1** или **Mode 2**) <sup>и</sup> задаются эти требования.

Для **Mode 1** задаются следующие параметры: **Gain** (усиление), **Ripple** (неравномерность), **Atten** (ослабление), **Passband** (полоса пропускания), **Stopband** (полоса режекции), для полосового и режекторного фильтра еще задается параметр **Center Freq** (центральная частота).

Для **Mode 2** задаются следующие параметры: **Gain** (усиление), **Ripple** (неравномерность), **Passband** (полоса пропускания), **Order** (порядок), для полосового и режекторного фильтра еще задаются параметры **Center Freq** (центральная частота) <sup>и</sup> **Q** (добротность).

Здесь же в окно **Poles** and **Zeros** выводятся результаты расчета полюсов и нулей синтезированного фильтра, <sup>а</sup> также количество каскадов будущего фильтра.

На закладке *Implementation* (реализация) (рис. 2) выбирается тип реализации пассивного фильтра (**Standard** или **Dual**), указываются также значения сопротивлений генератора и нагрузки (**Source/Load Resistor**) или тип схем отдельных звеньев активного фильтра (**Sallen-Key, MFB, Tow-Thomas, Fleischer-Tow, KHN, Acker-Mossberg, DABP, Tow-Thomas 2**). Тип схемной реализации выбирается нажатием левой кнопки мыши на названии схемной реализации и выбор производится в появившемся меню.

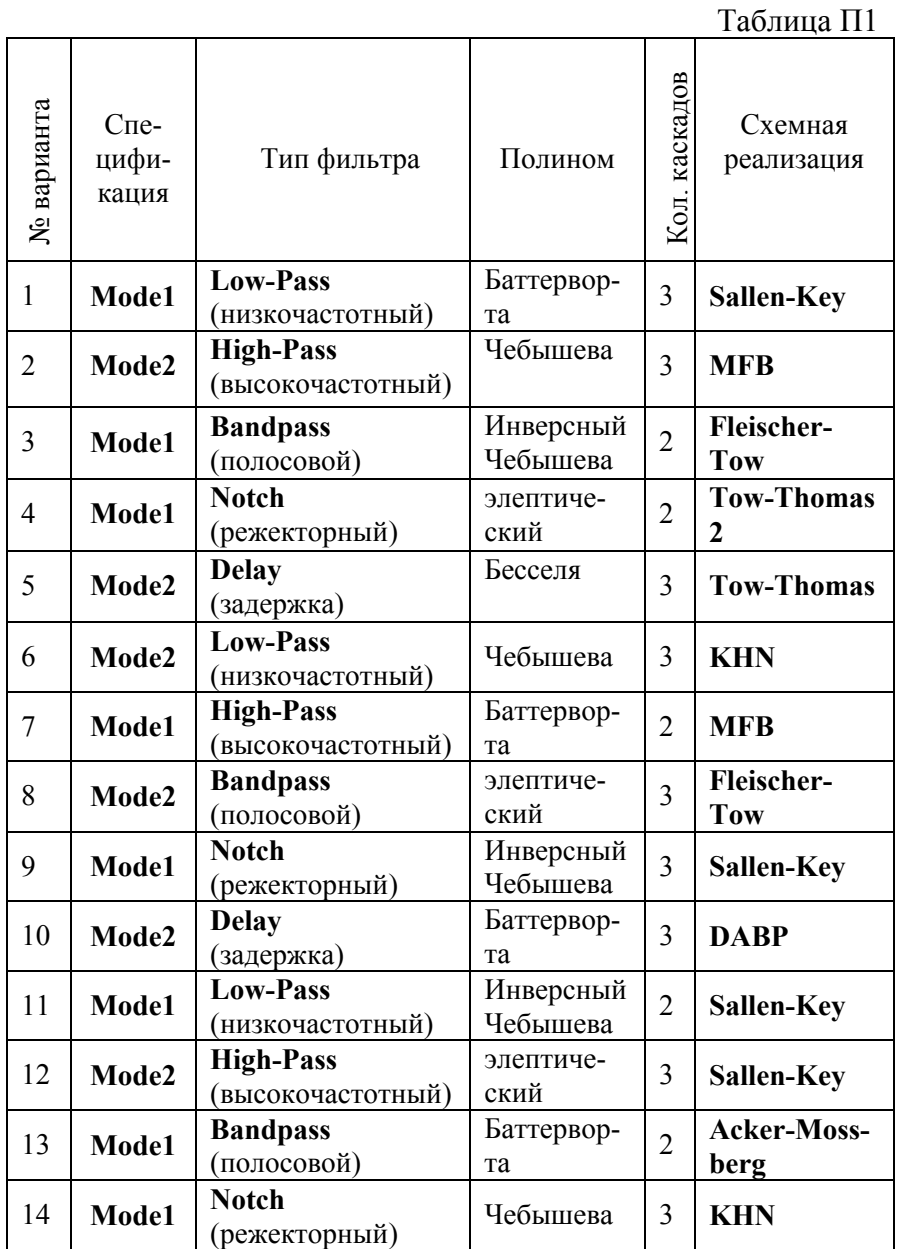

## ПРИЛОЖЕНИЕ

# **БИБЛИОГРАФИЧЕСКИЙ СПИСОК**

1. Разевиг В.Д. Система схемотехнического моделирования MICRO-CAP V. – М.: Изд-во Солон, 1997. – 273 <sup>с</sup>. 2. Разевиг В.Д. Система схемотехнического моделирования MICRO-CAP VI.– М.: Горячая линия – Телеком, 2001. – 344 <sup>с</sup>. 3. Григорьев И. Компьютер <sup>в</sup> домашней лаборатории // Радио. 1999. №6. С. 56–57. 4. Григорьев И. Компьютер <sup>в</sup> домашней лаборатории // Радио. 1999. №7. С. 51–53. 5. Григорьев И. Компьютер <sup>в</sup> домашней лаборатории // Радио. 1999. №8. С. 66–68. 6. Григорьев И. Компьютер <sup>в</sup> домашней лаборатории // Радио. 1999. №10. С. 55–56. 7. Григорьев И. Компьютер <sup>в</sup> домашней лаборатории // Радио. 1999. №11. С. 55–56. 8. Разевиг В.Д. Система схемотехнического моделирования <sup>и</sup> проектирования печатных плат Design Center (PSpise). – М.: CK Пресс. 1996. – 272 <sup>с</sup>.

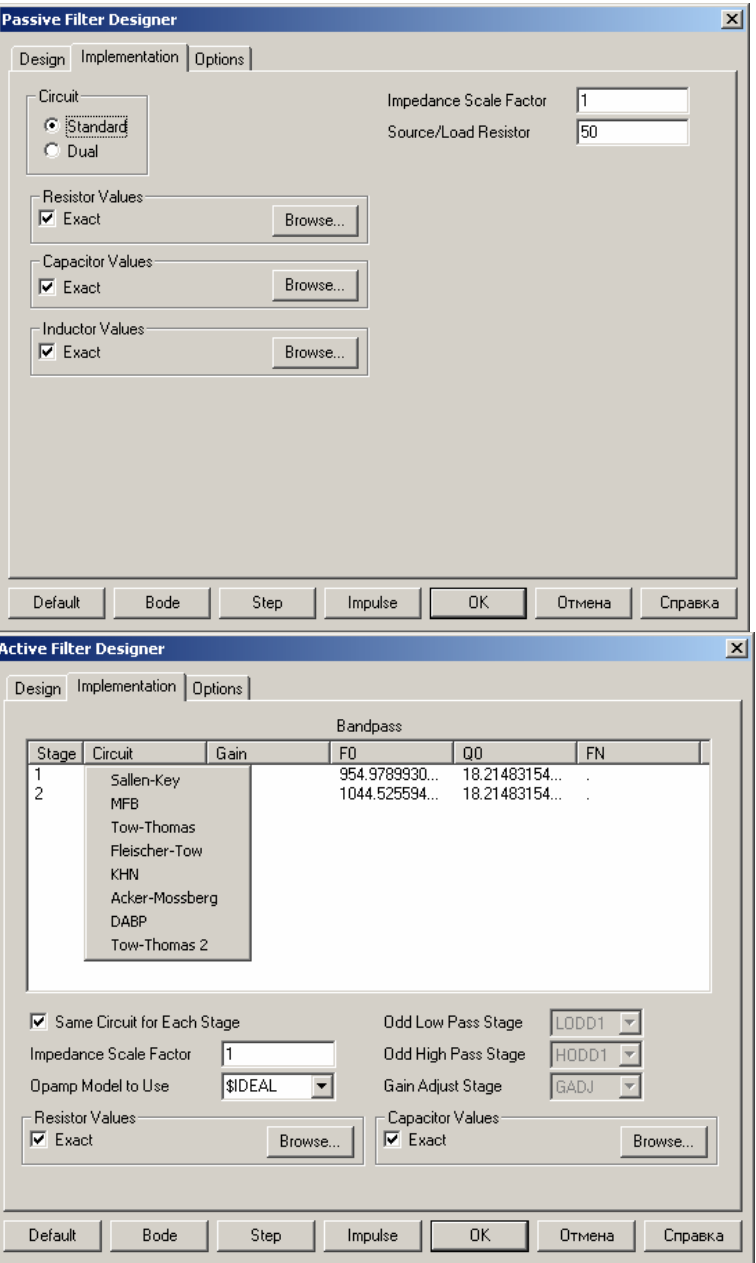

Рис.2

Кроме того, при синтезе активных фильтров указывается необходимость размещения схем разных звеньев на одной и той же схеме (**Same Circuit for Each Stage**), выбирается тип операционного усилителя (**Opamp Model to Use**). На панелях **Resistor Values**, **Capacitor Values** <sup>и</sup> **Inductor Values** (для пассивных фильтров) указывается необходимость использования точных значений рассчитанных номиналов компонентов (**Exact)** или использовать ближайшие значения, перечень которых приведен <sup>в</sup> отдельных файлах (имена которых указываются после нажатия на панели **Browse**). Поле для заполнения **Odd Low Pass Stage** позволяет добавить дополнительные каскады <sup>в</sup> схемную реализацию низкочастотного фильтра. Поле для заполнения **Odd High Pass Stage** позволяет добавить дополнительные каскады <sup>в</sup> схемную реализацию высокочастотного фильтра. Поле для заполнения **Gain Adjust Stage** позволяет добавить дополнительные каскады <sup>в</sup> схемную реализацию режекторного фильтра.

Масштабный коэффициент (**Impedance Scale Factor**) используется для изменений значений параметров всех пассивных компонентов: на него умножаются сопротивления резисторов <sup>и</sup> индуктивности катушек, на него делятся значения емкостей всех конденсаторов. Он используется, как правило, в тех случаях, когда полученные значения элементов трудно реализовать на практике (например, очень большие номиналы сопротивлений).

На закладке *Options* (рис. 3) выбирается формат представления численных значений номиналов компонентов (**Component Value Format**) <sup>и</sup> параметров передаточных функций фильтров (**Polynomial Format**).

На панели **Plot** выбирается перечень характеристик, графики которых необходимо построить нажатием на одноименную клавишу (пример построения ФЧХ фильтра приведен на рис. 4).

### **Контрольные вопросы**

- 1. Как задаются параметры фильтров <sup>в</sup> системе схемотехнического моделирования MICRO-CAP 8?
- 2. В чем отличие режимов Mode 1 и Mode 2, какие параметры <sup>в</sup> них задаются?
- 3. Как задаются схемные решения при построении фильтра?
- 4. Какие форматы записи чисел допускаются <sup>в</sup> системе схемотехнического моделирования MICRO-CAP 8 <sup>и</sup> где они задаются при разработке фильтров?
- 5. Какие характеристики фильтров синтезируются при разработке фильтра <sup>и</sup> как они выводятся на экран?
- 6. Как задается требуемая добротность фильтров?
- 7. Какие ограничения накладываются на параметры разрабатываемых фильтров при использовании моделей реальных компонентов?
- 8. Как можно модифицировать разработанный фильтр, если полученные параметры компонентов трудно реализовать на практике?
- 9. Перечислите параметры, задаваемые <sup>в</sup> поле «Specifications», <sup>и</sup> расскажите, что они обозначают.
- 10. Какие параметры задаются на закладке «Implementation» и что они обозначают?
- 11. Перечислите преимущества <sup>и</sup> недостатки различных типов реализации синтезируемых фильтров.
- 12. Какие преимущества дает использование синтезируемых макросов <sup>в</sup> системе схемотехнического моделирования MICRO-CAP 8 ?

зировать схемы пассивных фильтров.

4. Получить амплитудно-частотную, фазочастотную, импульсную <sup>и</sup> переходную характеристики полученных фильтров.

5. Проанализировать результаты эксперимента <sup>и</sup> сделать заключение.

## **5. Содержание отчета**

1. Схемы синтезированных фильтров.

2. Амплитудно-частотная, фазочастотная, импульсная <sup>и</sup> переходная характеристики полученных фильтров.

3. Выводы по полученным результатам. Дать рекомендации по областям применения различных типов фильтров.

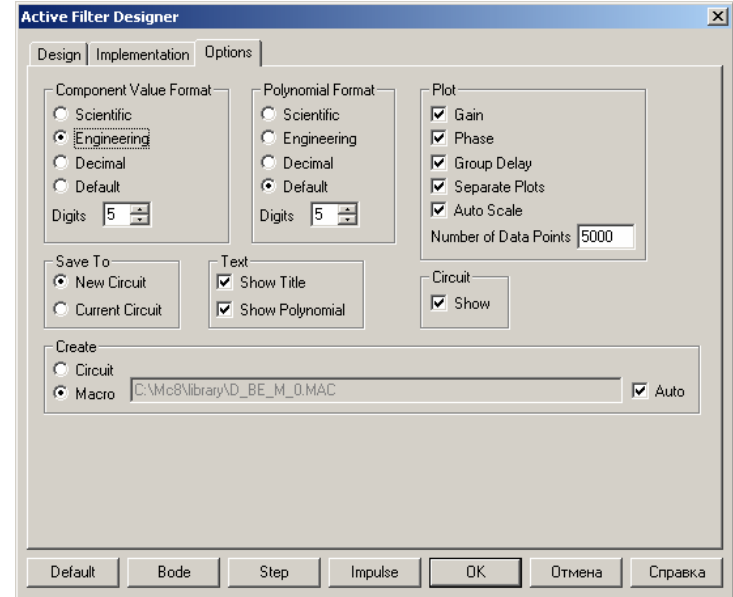

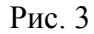

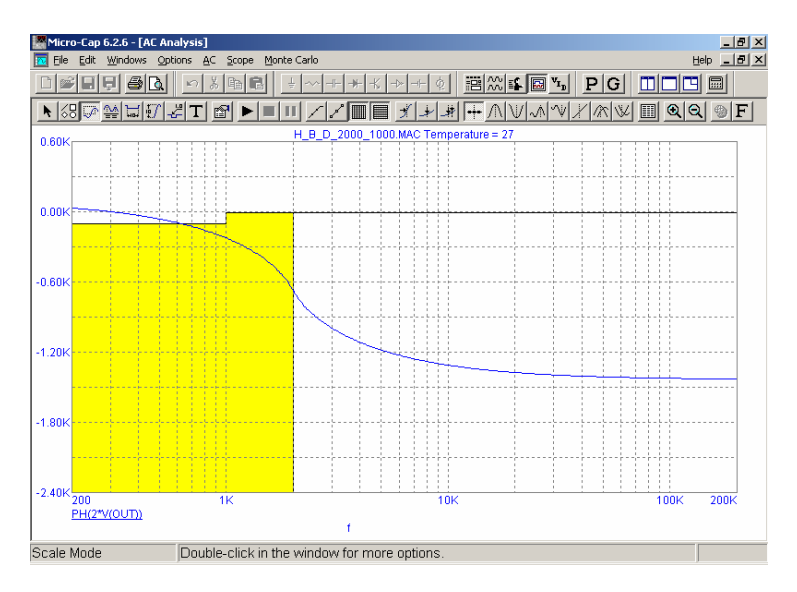

Рис. 4

На панели **Save To** выбирается один из двух вариантов создания схемы реализации фильтра: **New Circuit** - <sup>в</sup> новой схеме, **Current Circuit** - <sup>в</sup> текущей схеме. На панели **Create**  выбирается тип реализации фильтра: **Circuit** - <sup>в</sup> виде принципиальной схемы, как показано на рис. 5.

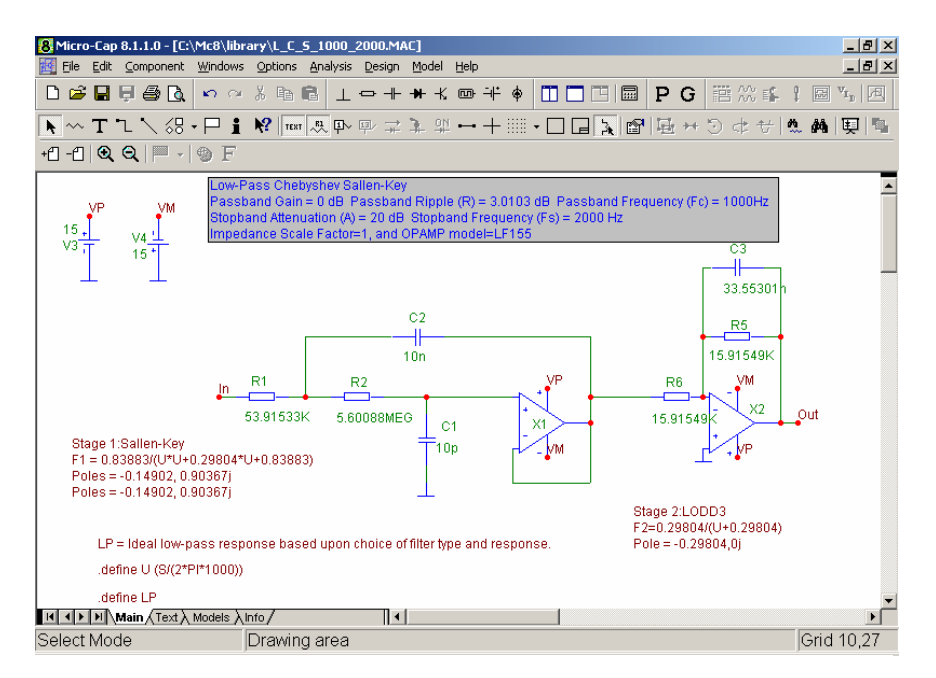

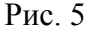

**Macro** - <sup>в</sup> виде макромодели, как показано на рис. 6 (<sup>в</sup> последнем случае имя файла макромодели создается автоматически или по указанию пользователя).

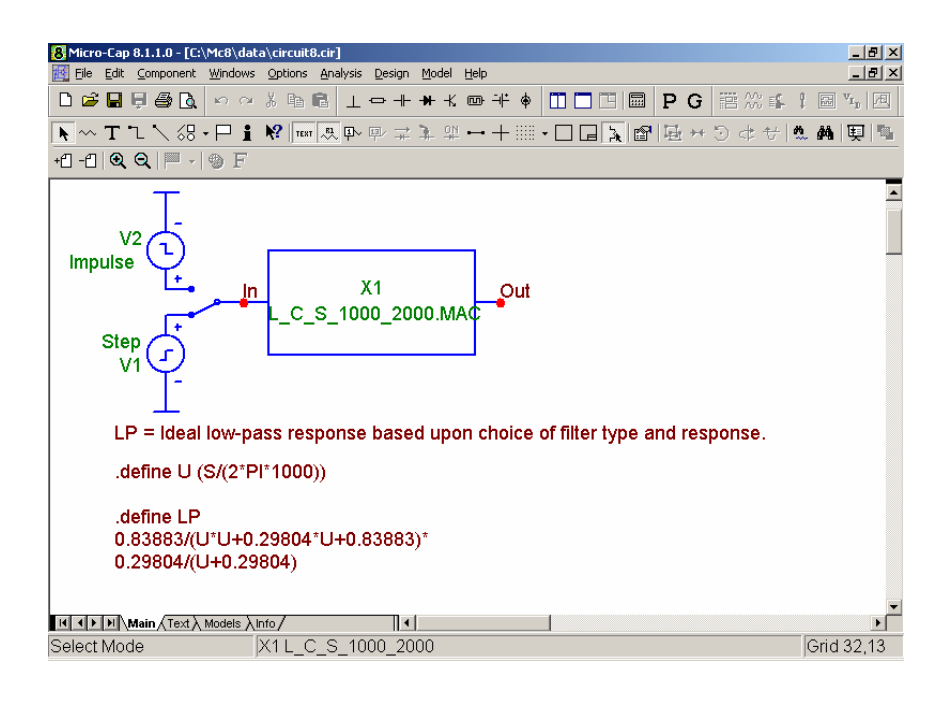

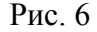

### **3. Домашнее задание**

1. Повторить теоретические сведения по расчету активных и пассивных фильтров по курсу схемотехника.

2. Изучить способы синтеза активных <sup>и</sup> пассивных фильтров <sup>в</sup> системе схемотехнического моделирования Micro-Cap 8.

### **4. Лабораторное задание**

1. По данным, приведенным <sup>в</sup> табл. 1(приложения) синтезировать схемы активных фильтров.

2. Получить амплитудно-частотную, фазочастотную, импульсную <sup>и</sup> переходную характеристики полученных фильтров.

3. По данным, приведенным <sup>в</sup> табл. 2 (приложение) синте-